## **Feature Tour - Action - Create Resource**

From any [Container](https://wiki.duraspace.org/display/FEDORA6x/Glossary#Glossary-Containercontainer) page, use the "Create New Child Resource" form to create a [Container](https://wiki.duraspace.org/display/FEDORA6x/Glossary#Glossary-Containercontainer) that will be the child of the current container. From the homepage, the same form can be used to create a new Container.

#### Creating Containers or Binaries

You have the option to create a [container](https://wiki.duraspace.org/display/FEDORA6x/Glossary#Glossary-Containercontainer) or [binary](https://wiki.duraspace.org/display/FEDORA6x/Glossary#Glossary-Binarybinary). When you create a container by selecting "container" for the "Type" field, you may provide an identifier and click "Add" to create a new container with that identifier.

#### **Identifier**

If you choose to enter an identifier, it may be a simple or namespaced name. If you opt not to enter an identifier, a new resource will be created with an automatically generated name and path.

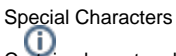

Certain characters have specific meanings that you should understand to avoid errors when entering an identifier for a resource.

- The colon ":" character is used to separate namespace prefixes from local names. If a colon is entered in a name it must be preceded by a valid registered namespace prefix.
- The slash "/" character is used to denote hierarchical path separation. Multiple resources will be created in the event that slashes exist in your specified ID.

#### **File**

When you choose to create a new [Binary,](https://wiki.duraspace.org/display/FEDORA6x/Glossary#Glossary-Binarybinary) a file selection form element is presented. You must select a file that will be the content of the binary. A description of the binary, termed a [Non-RDF Description,](https://wiki.duraspace.org/display/FEDORA6x/Glossary#Glossary-NonRdfSourceDescription(formerlythepropertiesofaFedora3Datastream)nonRdfSourceDescription) will also be created.

#### Warning

It is not recommended to upload files larger than 1GB using this HTML form. To ingest large files, please refer to the [RESTful HTTP API - Containers.](https://wiki.lyrasis.org/display/FEDORA6x/RESTful+HTTP+API+-+Containers)

## **Create New Child Resource**

#### **Type**

object

÷

#### **Identifier**

(auto-generated identifier)

Add

# **Create New Child Resource**

### **Type**

binary

 $\overset{\blacktriangle}{\mathbf{v}}$ 

### Identifier

(auto-generated identifier)

### **File**

Choose File No file chosen

Add